# Работа с файлами

Объектно-ориентированное программирование

## **Компонент ToolStrip**

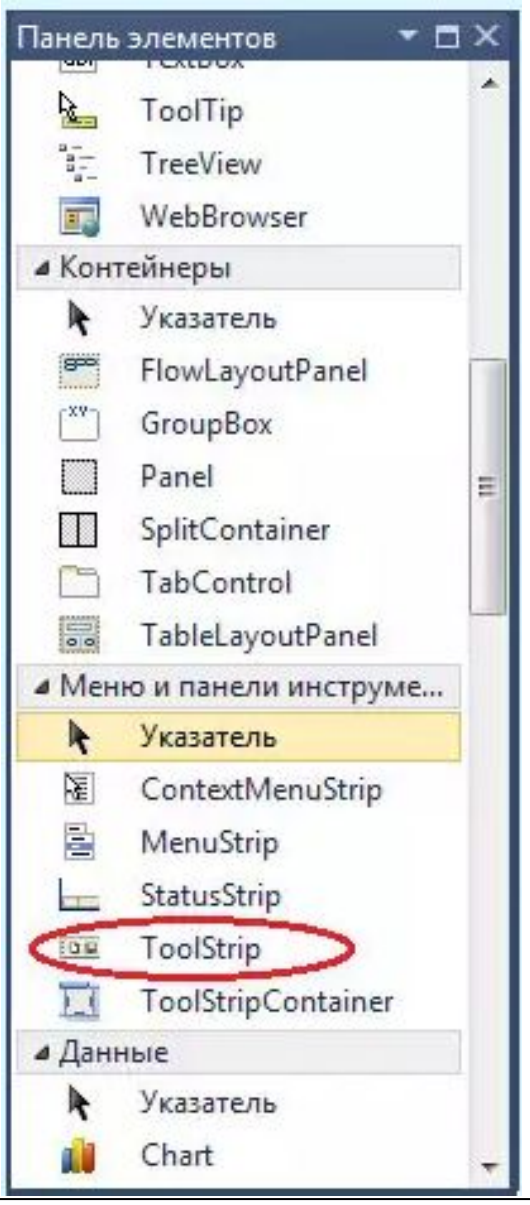

## **Свойства компонента ToolStrip**

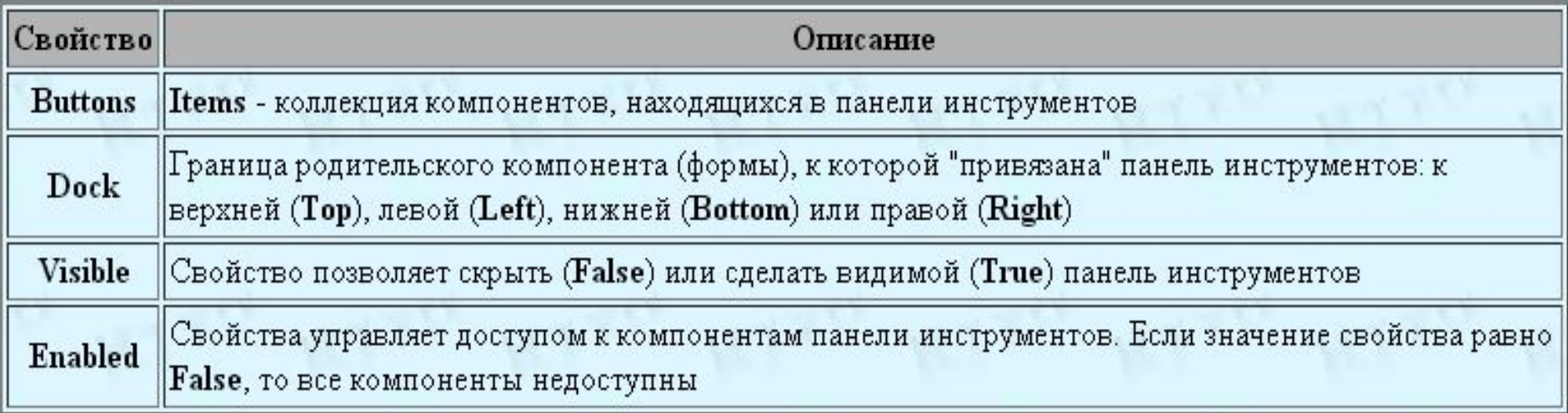

# **Компонент ToolStrip**

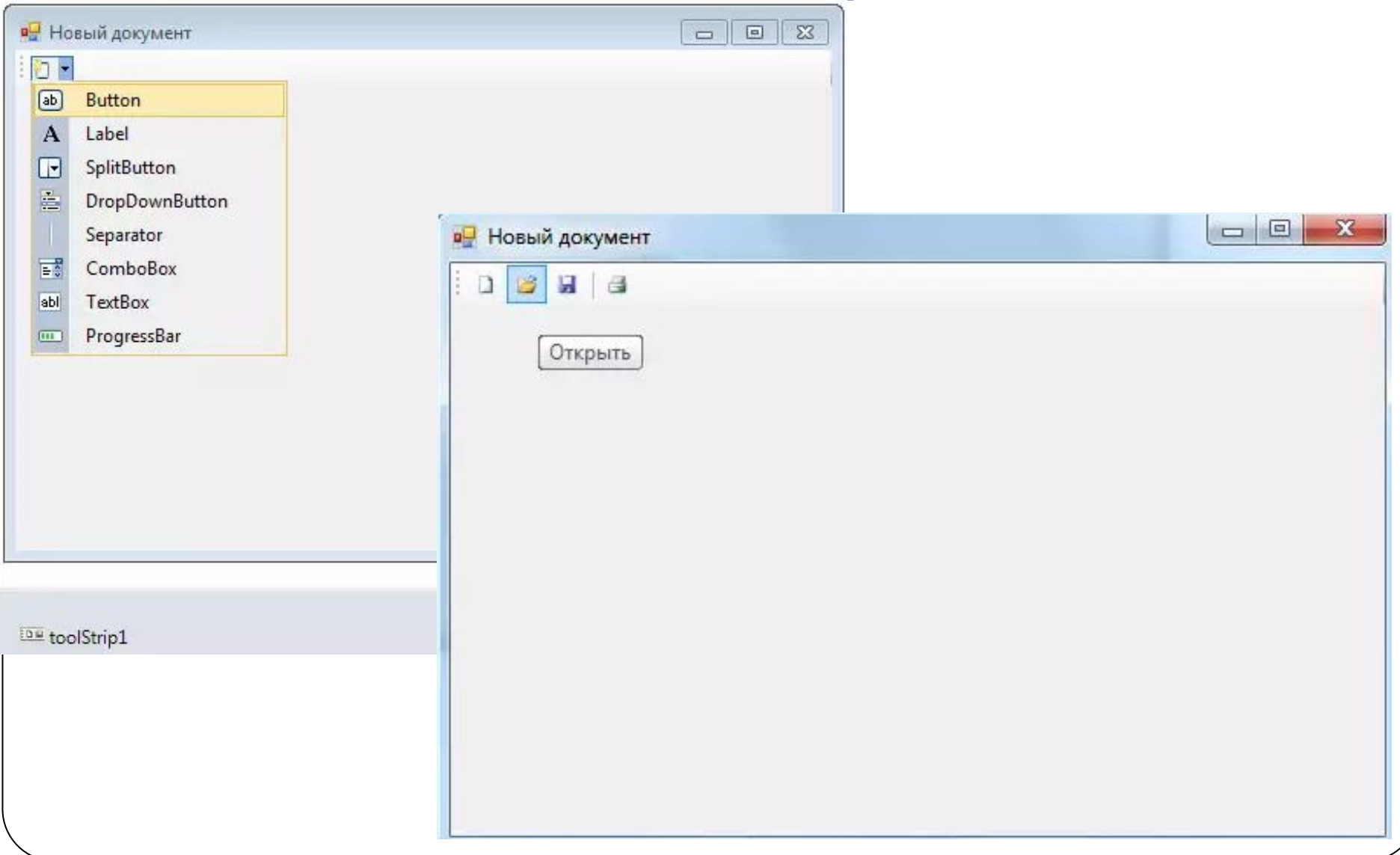

#### **Компонент MenuStrip**

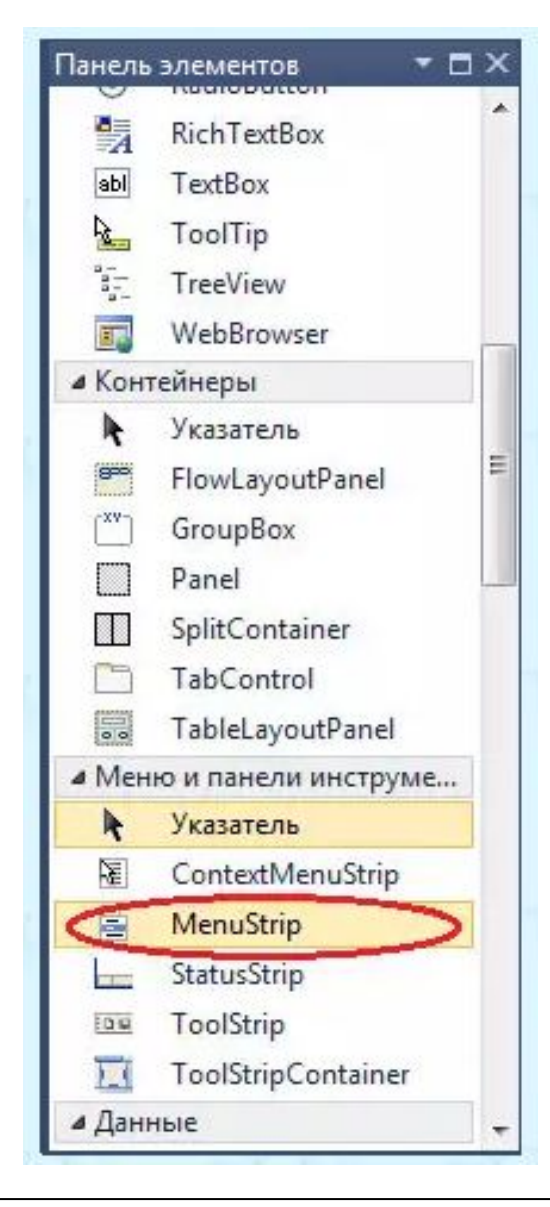

### **Компонент MenuStrip**

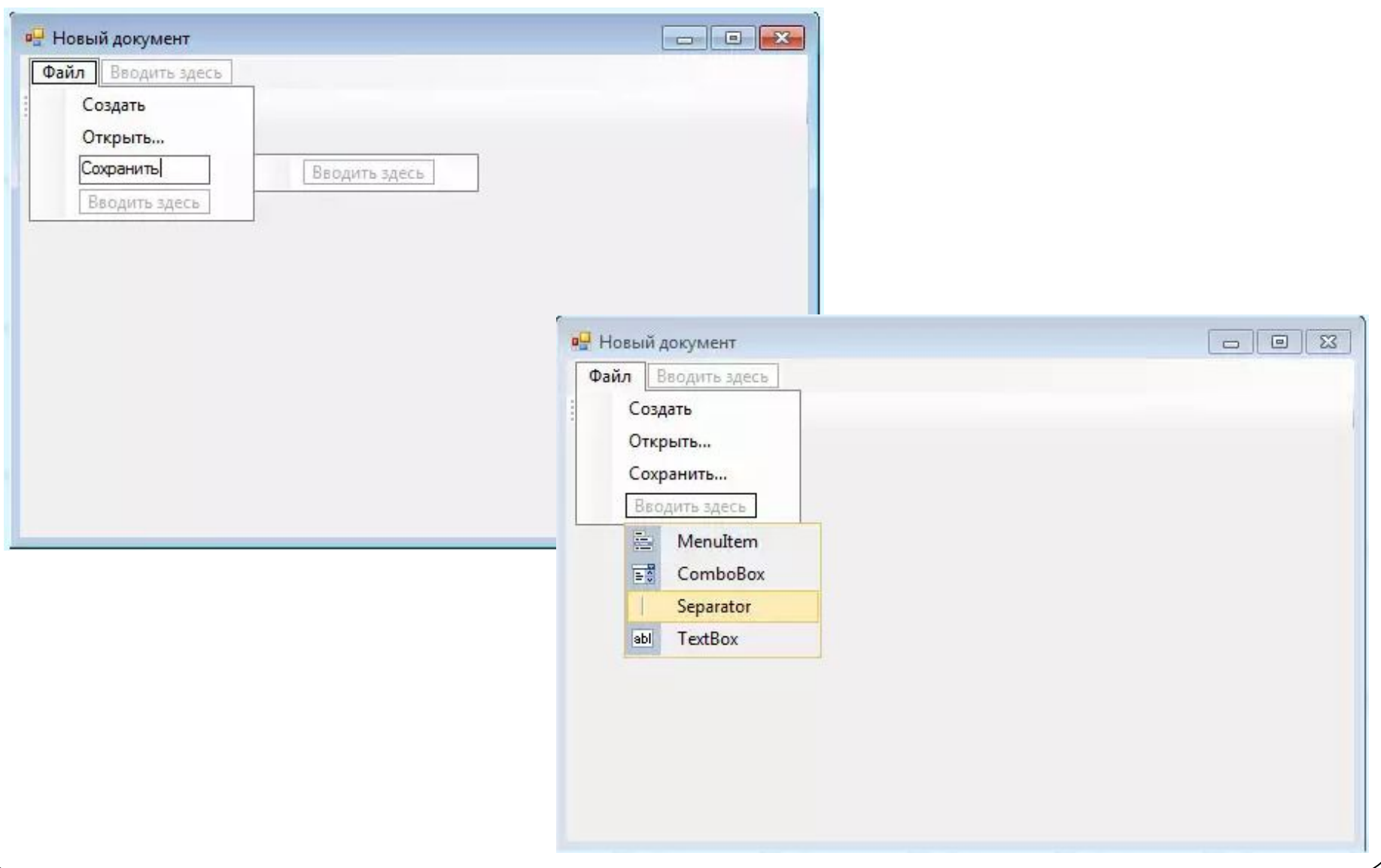

## **Свойства объекта MenuStrip**

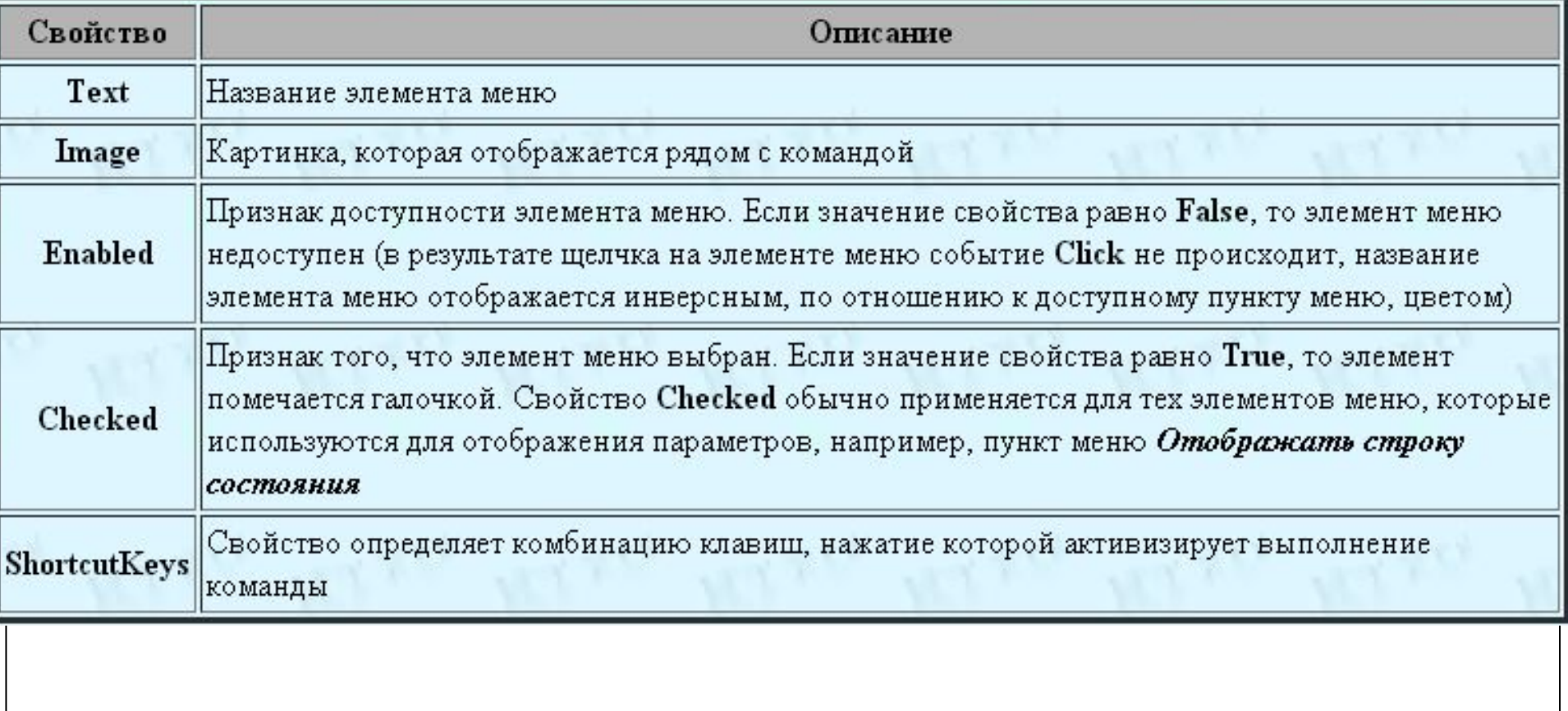

## **Свойства объекта MenuStrip**

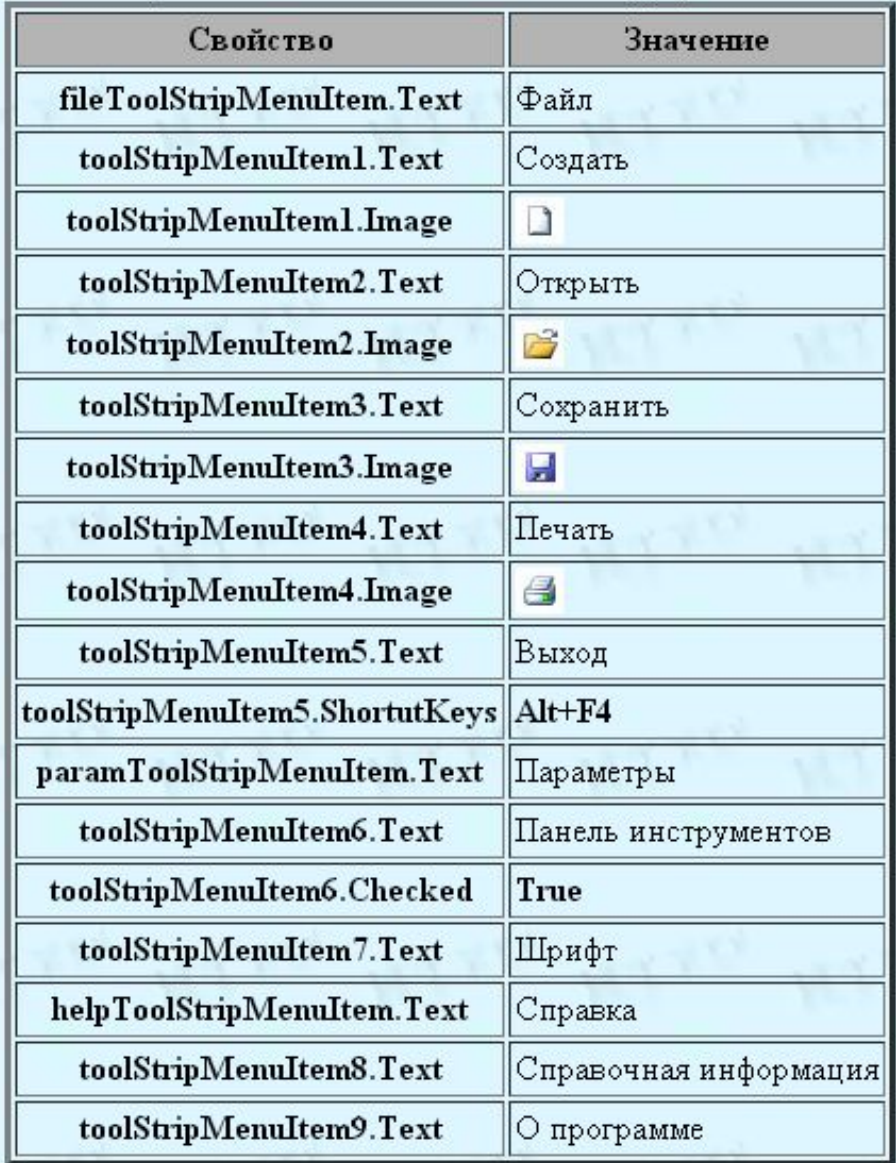

#### **Компонент OpenFileDialog**

Панель элементов  $\blacksquare$   $\times$ **PERORMANCECOUNTER REA** Process SerialPort 鷝 ServiceController  $\omega$ Timer ⊿ Печать Указатель De. PageSetupDialog 道 环 PrintDialog PrintDocument **PrintPreviewControl** PrintPreviewDialog 4 Диалоговые окна Указатель ColorDialog ßř FolderBrowserDialog сŦ 45 FontDialog OpenFileDialog **CONTROL** 蜡 SaveFileDialog **Взаимодействие WPF В Отчеты D** Visual Basic PowerPacks ٠

## **Свойства компонента OpenFileDialog**

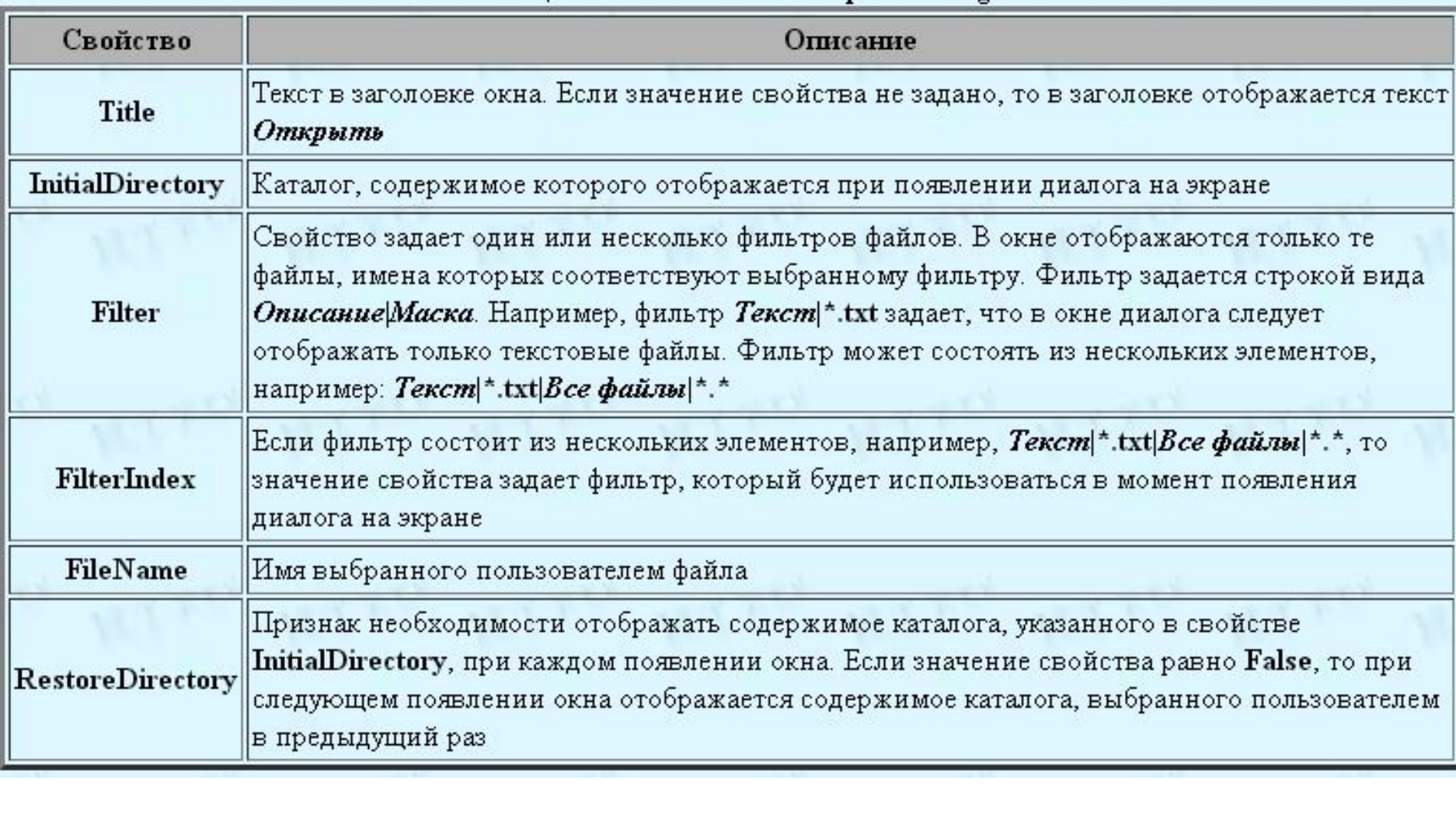

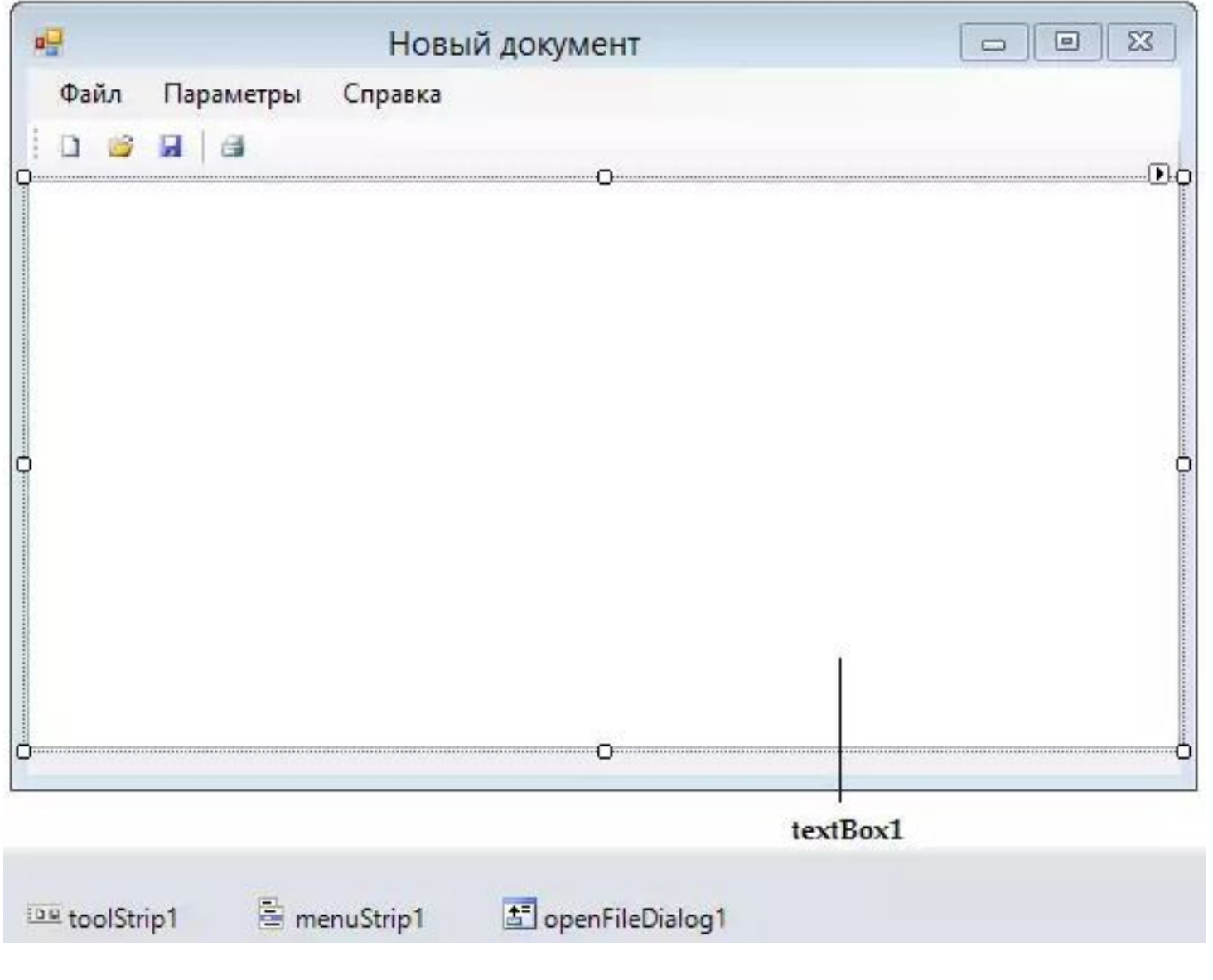

- private:
- String^ fn; // имя файла
- bool textChanged; // true в текст внесены изменения

// выбор в меню Файл команды Открыть private: System::Void toolStripMenuItem2 Click (System::Object^ sender, System::EventArgs^ e)

System::Windows::Forms::DialogResult dr; int r;

- **r = 0; //SaveText();**
- **// сохранить текст, находящийся в поле компонента**
- **// функция, которая будет использована в дальнейшем для сохранения предыдущего содержимого компонента**

## **Пример if (r == 0) // если нечего сохранять... { openFileDialog1->FileName = String::Empty; // отобразить диалог Открыть dr = openFileDialog1->ShowDialog();**

if  $(dr == System::Windows::Form::DialogResult::OK)$  $fn = openFileDialog1 \rightarrow FileName;$ // отобразить имя файла в заголовке окна this- $\ge$ Text = fn;

#### try

#### // считываем данные из файла  $System::IO::StreamReader^ \wedge sr = gcnew$ System::IO::StreamReader(fn);  $textBox1->Text = sr->ReadToEnd();$

#### **textBox1->SelectionStart = textBox1->TextLength; sr->Close(); textChanged = false; }**

}

**{** 

**}**

}

#### **catch ( System::IO::FileLoadException^ e)**

}

 **MessageBox::Show("Ошибка:\n" + e->Message, "MEdit", MessageBoxButtons::OK, MessageBoxIcon::Error);** 

## **Компонент SaveFileDialog**

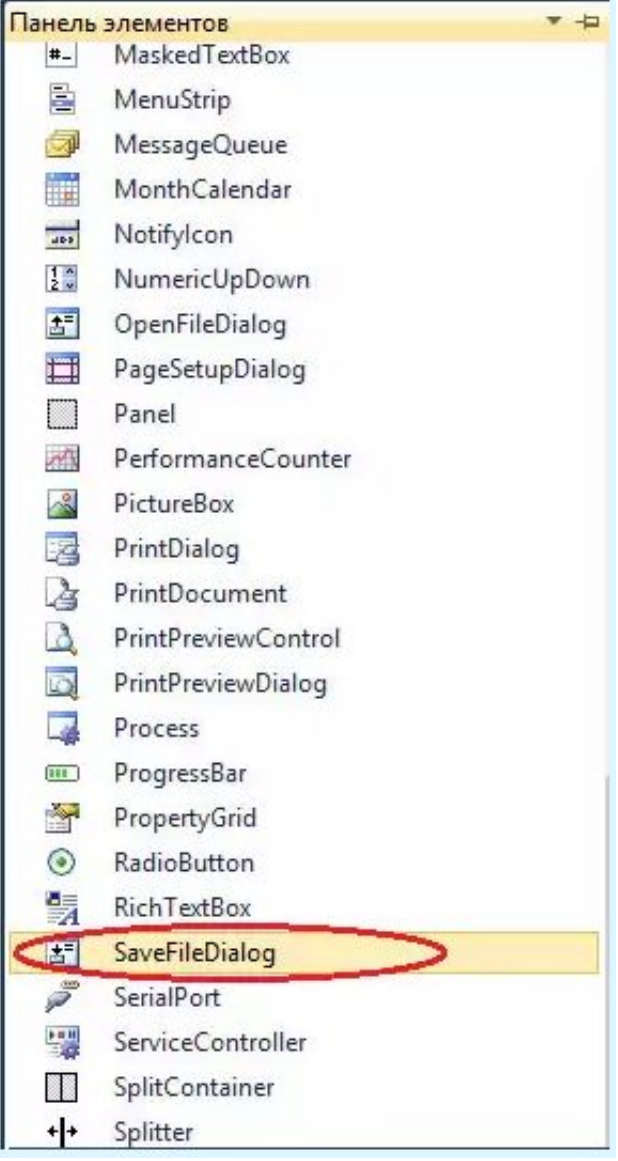

## **Свойства компонента SaveFileDialog**

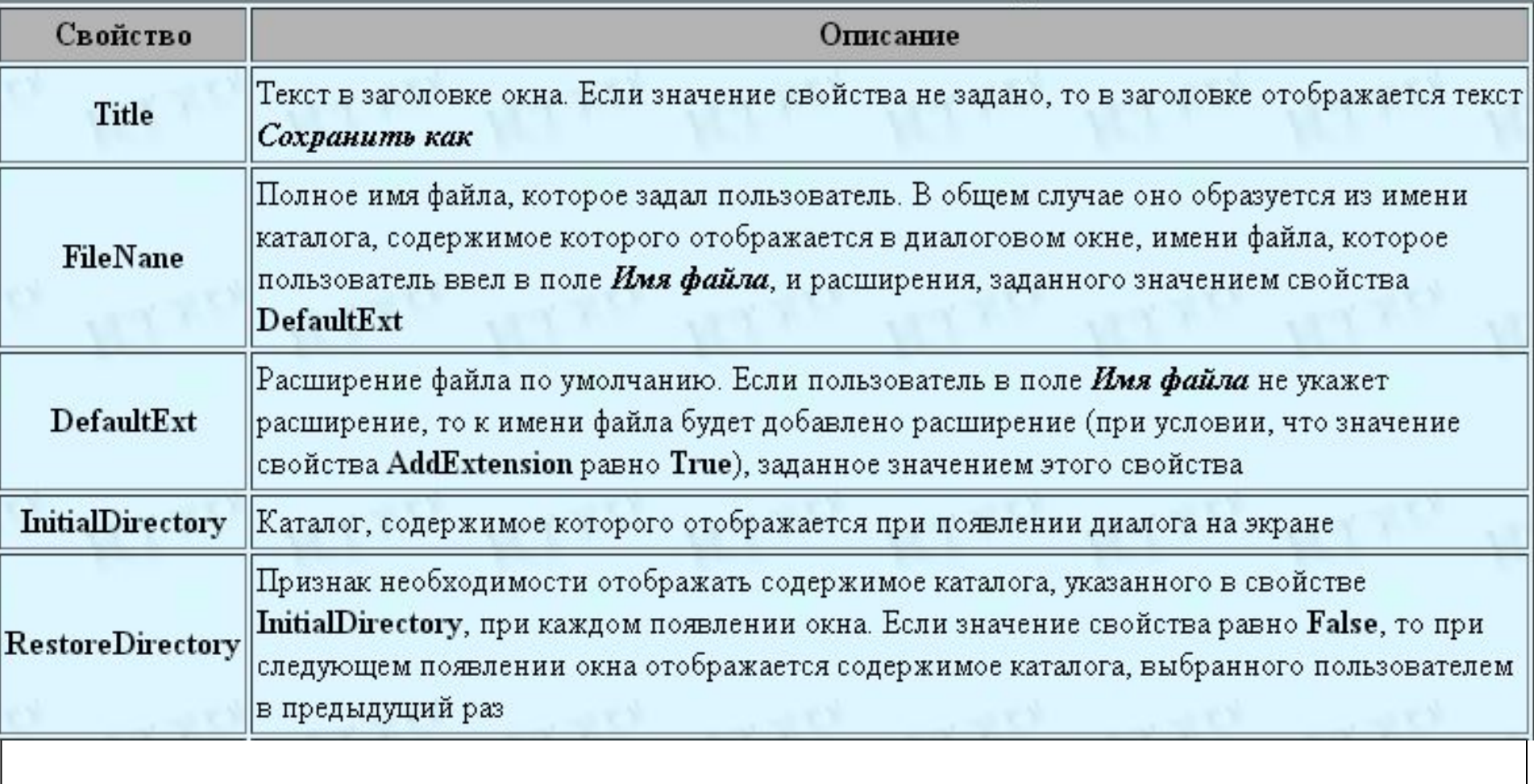

## **Свойства компонента SaveFileDialog**

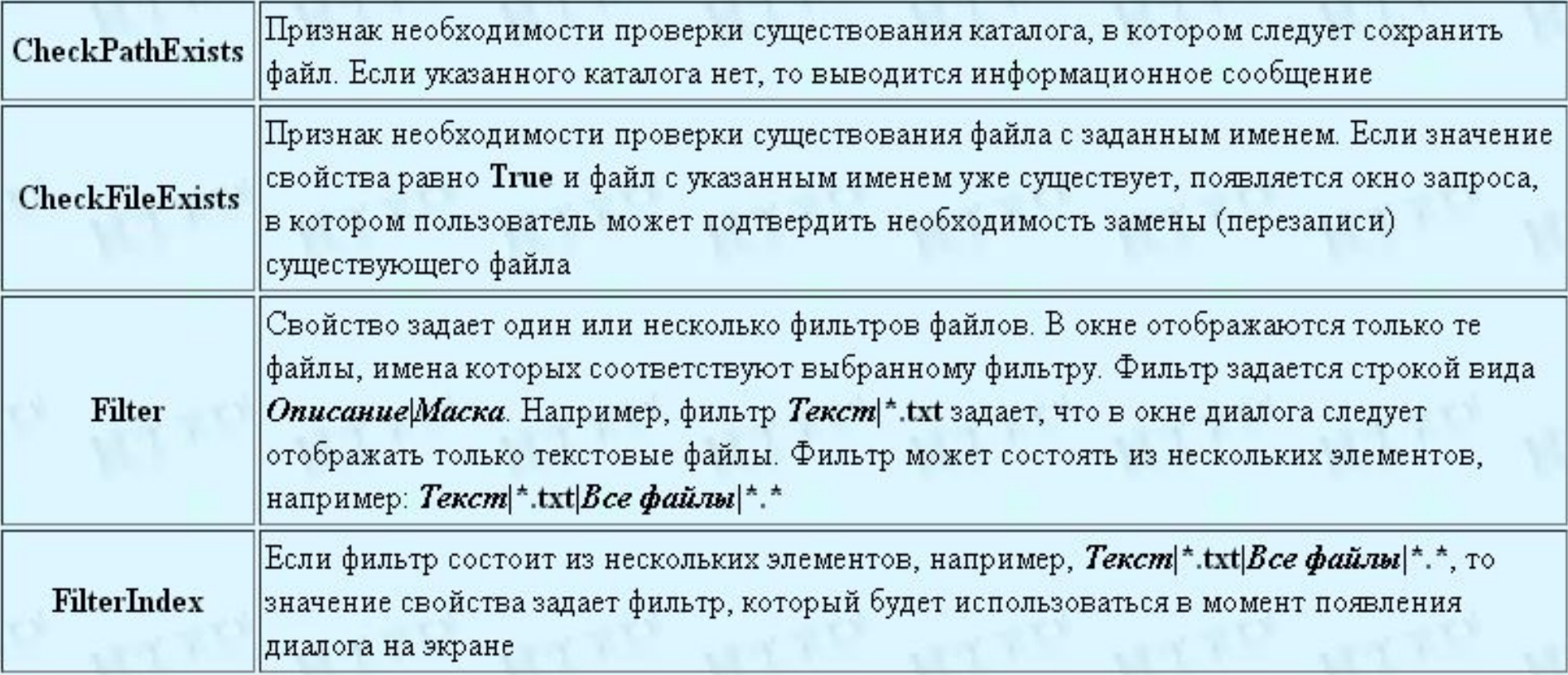

#### Идентификаторы кнопок

- $\bullet$  dr = saveFileDialog1->ShowDialog();
- // отобразить диалог Сохранить
- Функции (методы) манипулирования каталогами и файлами принадлежат пространству имен System:: IO.
- $\bullet$  di объект типа DirectoryInfo,
- $\bullet$  fi объект типа FileInfo,
- sr объект типа StreamReader,
- $\bullet$  sw объект типа StreamWriter

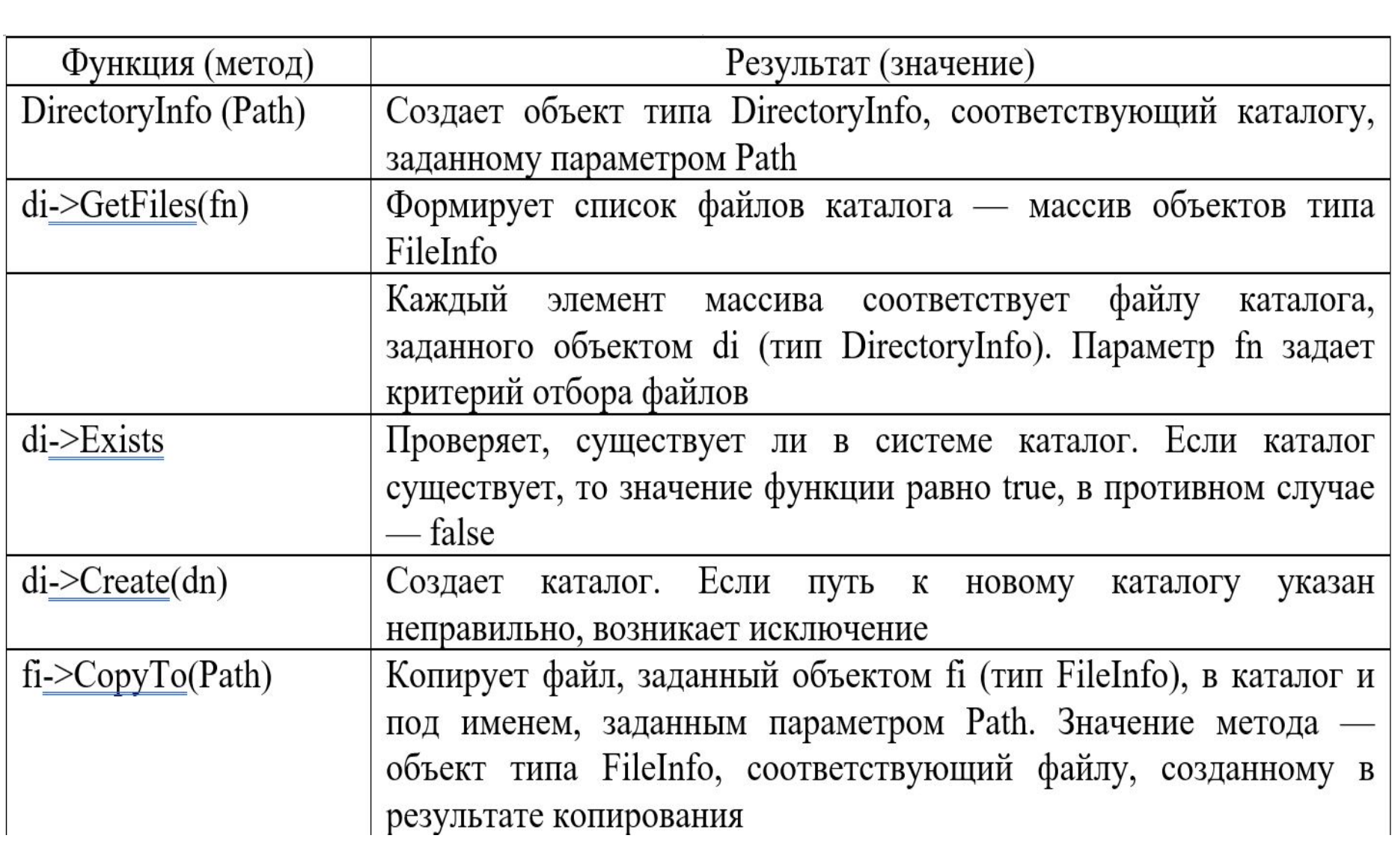

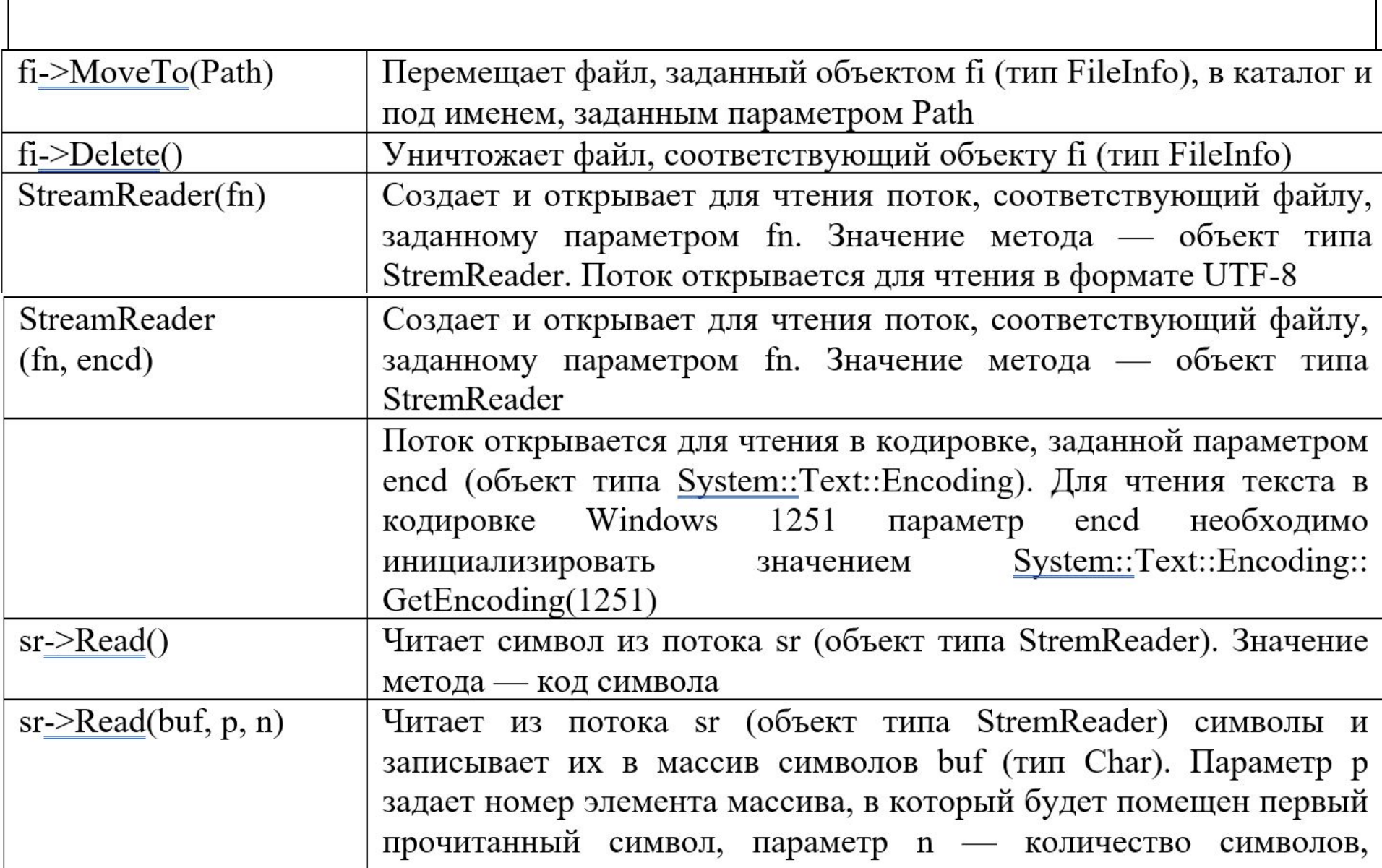

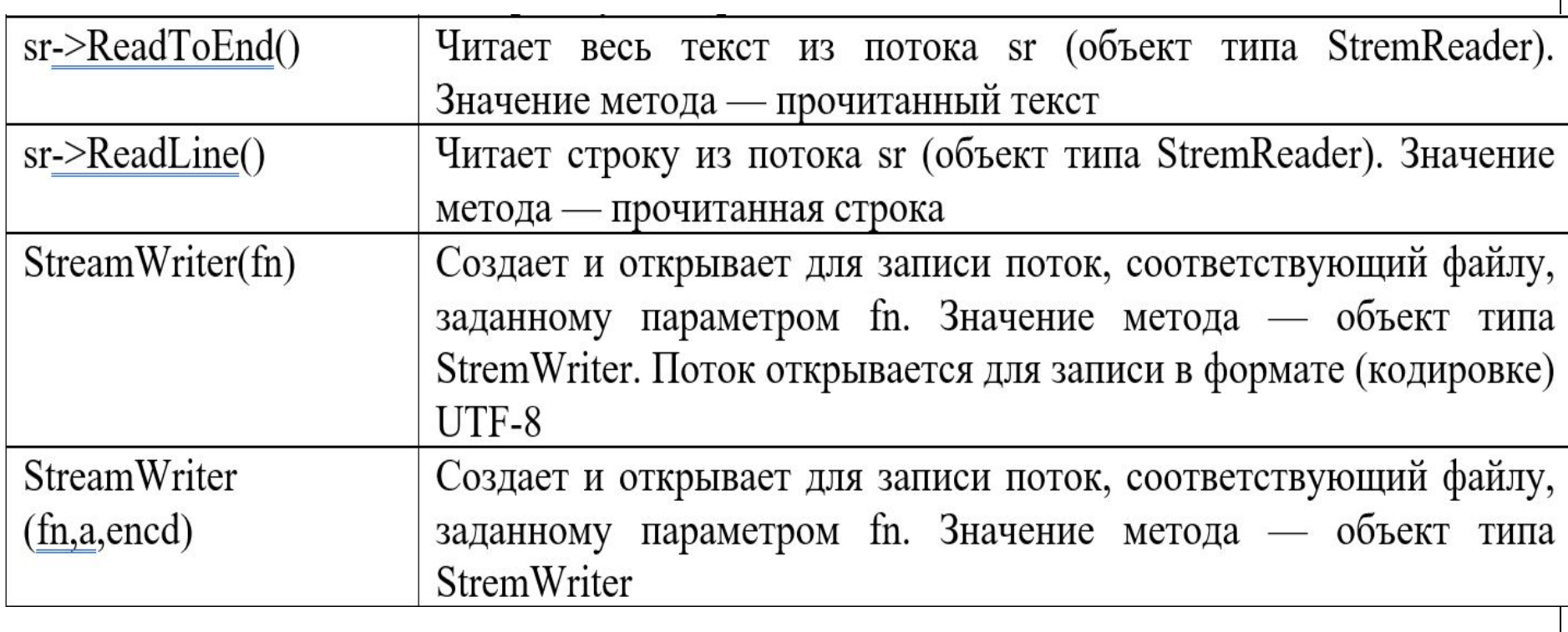

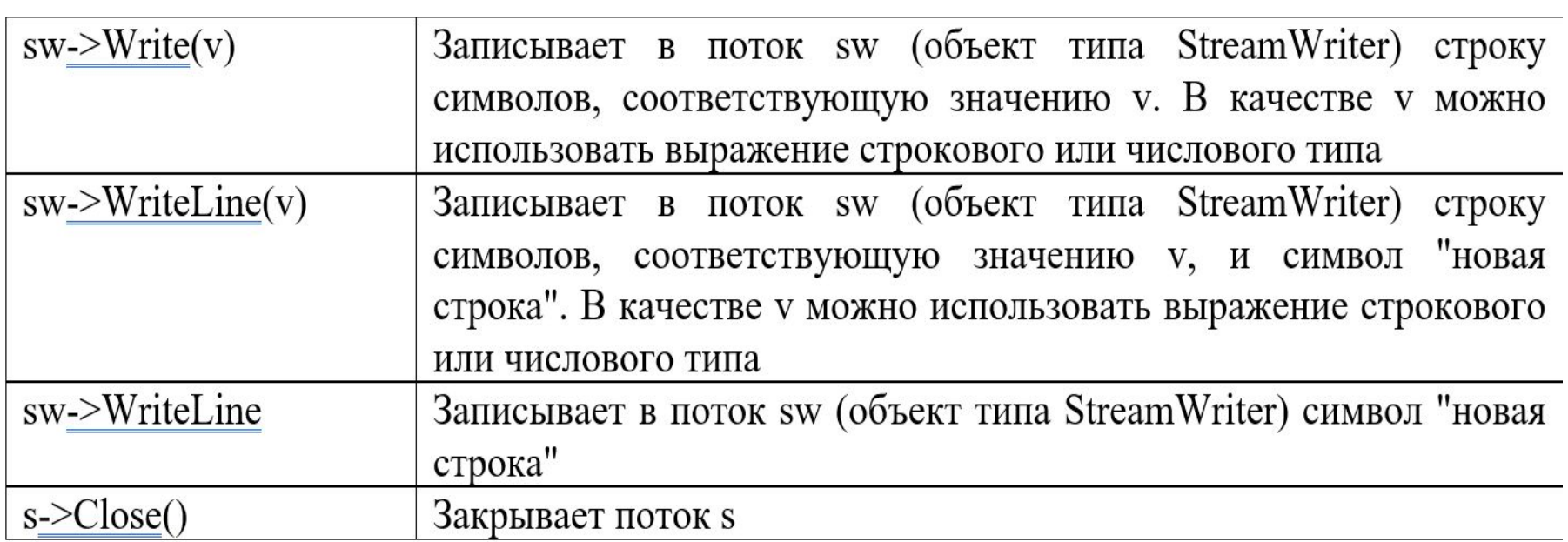

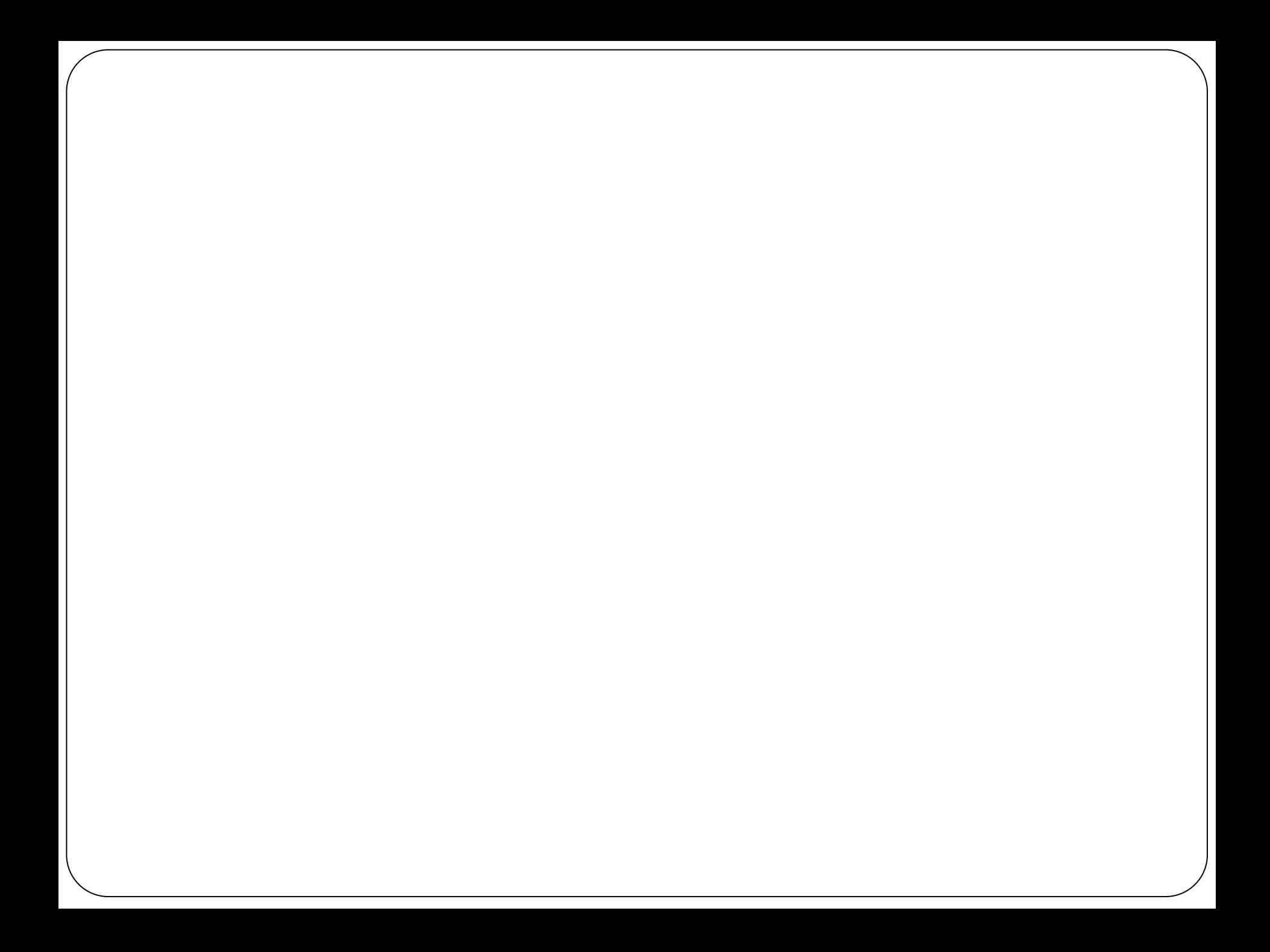